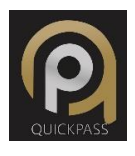

# MANUAL DE INSTALACION Y OPERACIÓN

# Descarga QUICKPASS\_APP de la tienda de tu smartphone

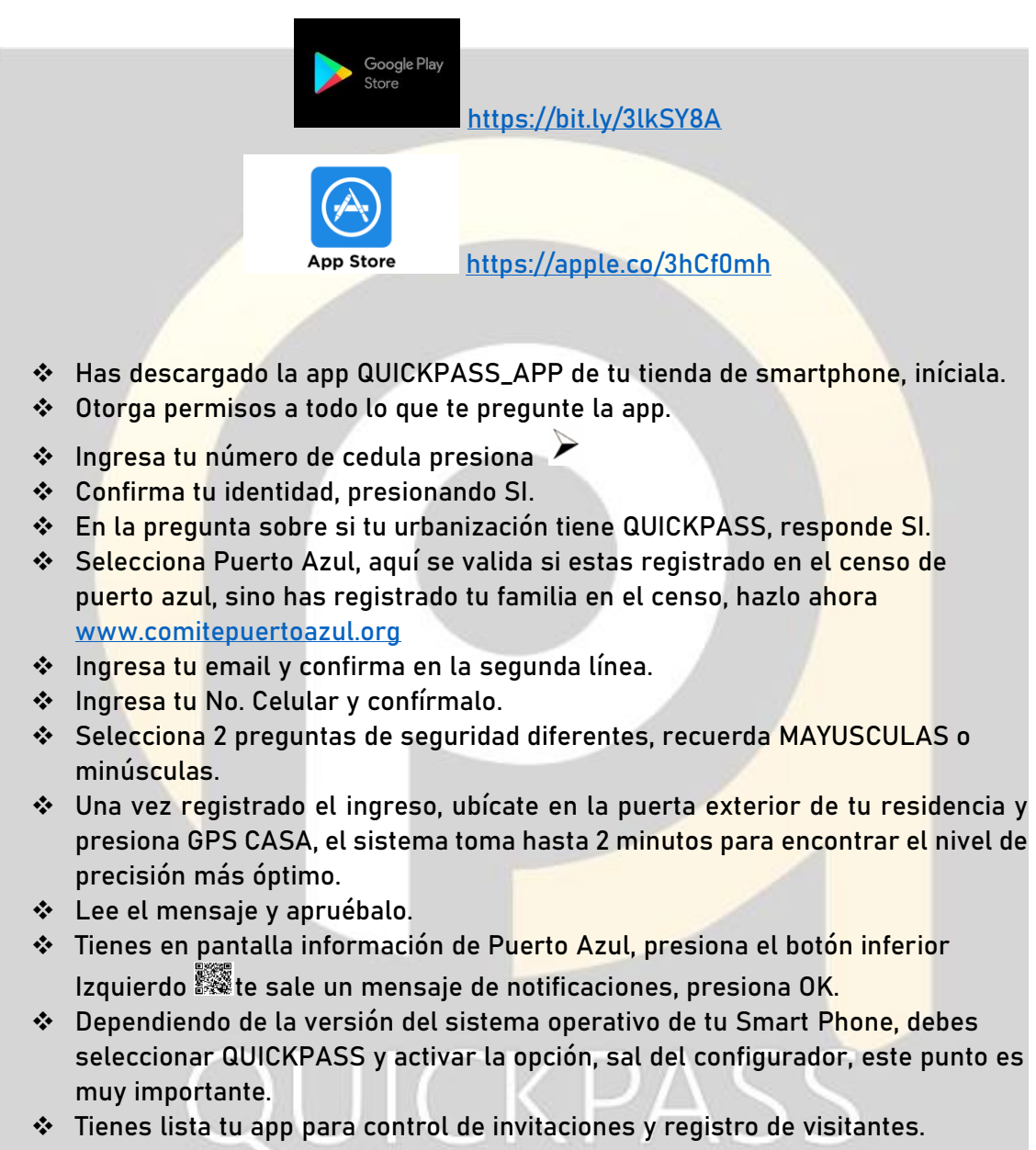

## PROCEDIMIENTO OPERATIVO

- Inicia la APP
- **Estas en la sección noticias**  $\approx$
- Presiona el botón inferior código QR
- Tienes el menú principal
	- o CREAR QUICKPASS
	- o SOLICITAR QUICKPASS
	- o CODIGO DE RESIDENTE ####.# (este es tu código para QUICKPASS)
- Opción CREAR QUICKPASS, al presionar se habilita un nuevo menú:
	- o Crear QUICKPASS INDIVIDUAL, te permite invitar a una persona, se requiere el número de cédula del invitado, si es un invitado frecuente, agrégale a favoritos. La app te pedirá fecha y hora de la invitación, quien recibe la invitación, tiene 3 horas posterior a la fecha/hora fijada para ingresar. Puedes enviarle una notificación vía las alternativas de mensajería, que uses. El invitado accede por garita 2 y tiene 2 opciones para usar esta invitación:
		- Usando su documento de identificación, licencia de conducir o cedula de identidad, al acercarse al Totem, debe poner su cédula en la ranura lateral inferior o presentar al lector de códigos la licencia de conducir, se valida en la plataforma informática y la pantalla presenta el mapa de Google con la ubicación de la vivienda del residente, como ayuda para que pueda dirigirse a su destino.
		- Usando la app QUICKPASS, puede descargarse hacer un registro rápido y a través de su celular, recibirá un código encriptado, que se habilita al llegar a cualquiera de las garitas de la ciudadela, también tiene iconos de WAZE y GOOGLE MAPS, que lo guiarán a la vivienda del residente.
	- o QUICKPASS REUNIONES SOCIALES, esta opción te permite hacer un envío masivo a través de las herramientas de mensajería, de una invitación, el procedimiento será similar al individual.

## Recibiendo un invitado

Al llegar a garita tu invitado, recibirás en la app una notificación con el nombre completo del invitado, una foto del rostro capturada desde el Totem y una imagen de la placa del auto, que sea ha digitalizado en la plataforma para su respectiva codificación, acéptala para su registro.

### Recibiendo a un visitante

En garita se encuentra una persona que desea ingresar a tu vivienda, luego de los pasos de validación ante el totem, la plataforma QUICKPASS te enviara una solicitud "URGENTE" vía notificación, con los nombres completos de la persona, su imagen capturada ese momento y la placa del vehículo, que pretende ingresar, tienes las opciones **APROBAR** o **RECHAZAR**, si decides que ingrese, en la pantalla táctil del totem, se le presentará el mapa de Google, con la ruta a tu vivienda, caso contrario, el personal de seguridad le indicará la salida de la zona de acceso.

- Opción inferior  $\overset{\text{def}}{=}$  te permitirá navegar en la página Web de la ciudadela.
- Otras opciones se añadirán en el futuro.

#### Dependientes

Son dependientes en la plataforma QUICKPASS, quienes están registrados en el censo de Puerto Azul, como "otros residentes", a quienes se les habilita la app, en 2 modalidades:

SUPERVISADO permite hacer invitaciones o autorizar visitas, desde su teléfono, con autorización del residente titular desde su APP, en el momento que el supervisado haga una autorización. Por omisión los menores de 18 años tienen esta característica, la cual puede ser cambiada por el residente principal.

TOTAL esta característica la tienen los "otros residentes" registrados en el censo y pueden usar QUICKPASS con todas sus funcionalidades, opción que puede ser cambiada por el residente principal.

Guía de funcionalidades de la APP QUICKPASS

CANCELAR QUICKPASS HISTORIAL DE VISITAS **DEPENDIENTES** MI QUICKPASS NOTIFICACIONES DE VOZ ACTUALIZAR UBICACIÓN ACERCA DE QUICKPASS AYUDA

CANCELAR QUICKPASS, te permite cancelar un pase activo, antes que sea utilizado por el invitado.

HISTORIAL DE VISITAS, tienes el registro de las visitas a tu domicilio.

DEPENDIENTES, aquí añades dependientes y su nivel de control parental, opción supervisado, al emitir pases o recibir visitantes, pasan por autorización del jefe de hogar, ideal para los pequeños de casa.

MI QUICKPASS, te genera un pase rápido, para que puedas ingresar por cualquier garita de la ciudadela.

NOTIFICACIONES DE VOZ, te permite activar / desactivar las notificaciones de voz.

ACTUALIZAR UBICACIÓN, aquí puedes registrar la ubicación de tu residencia, recuerda que debes estar en la puerta exterior de tu vivienda o edificio, esta información le será útil a tus invitados, visitas o servicios a domicilio.

ACERCA DE QUICKPASS, aquí tienes la información de la versión de la APP instalada en tu dispositivo

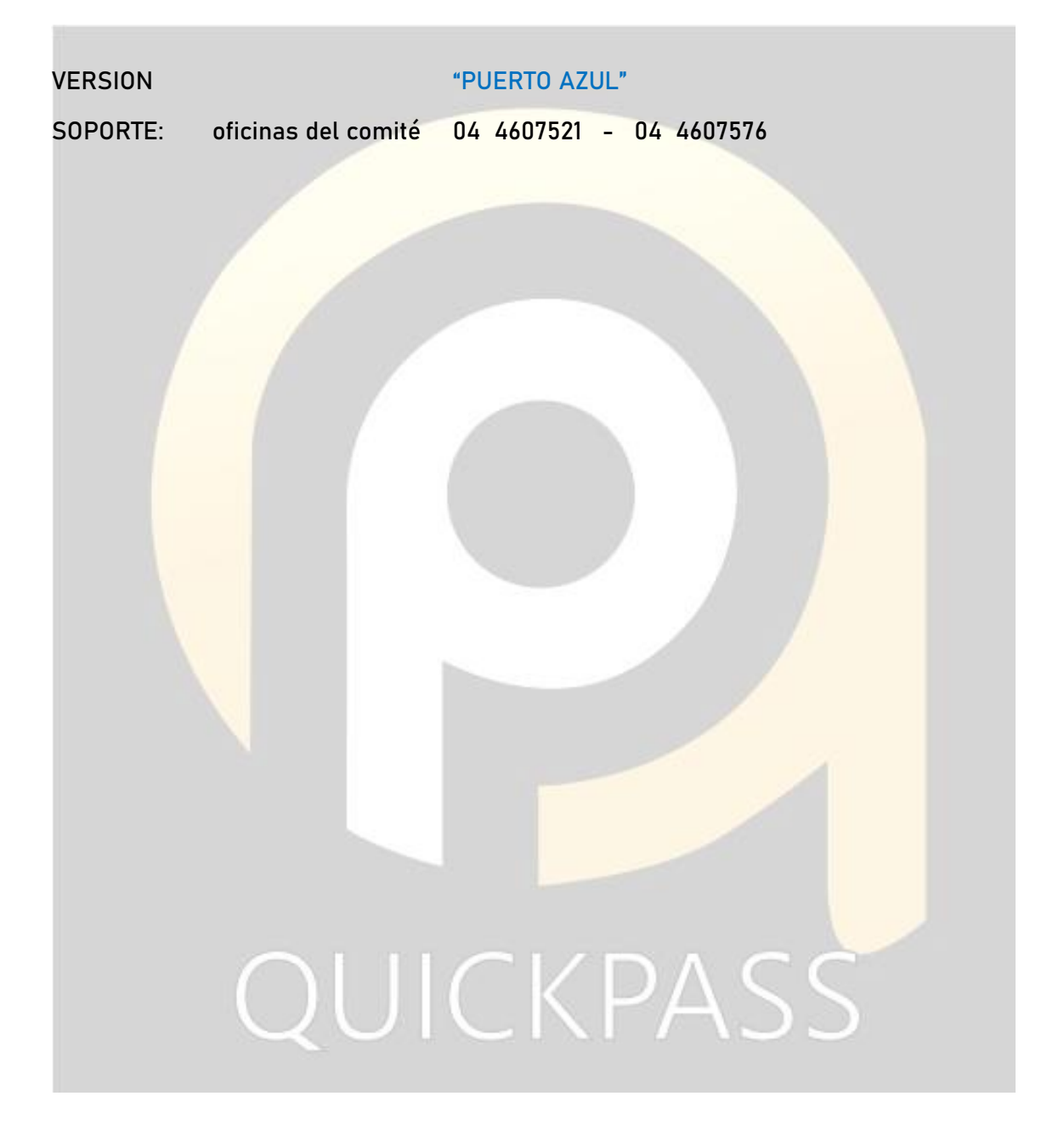

AYUDA, aquí encontraras información básica para el uso QUICKPASS